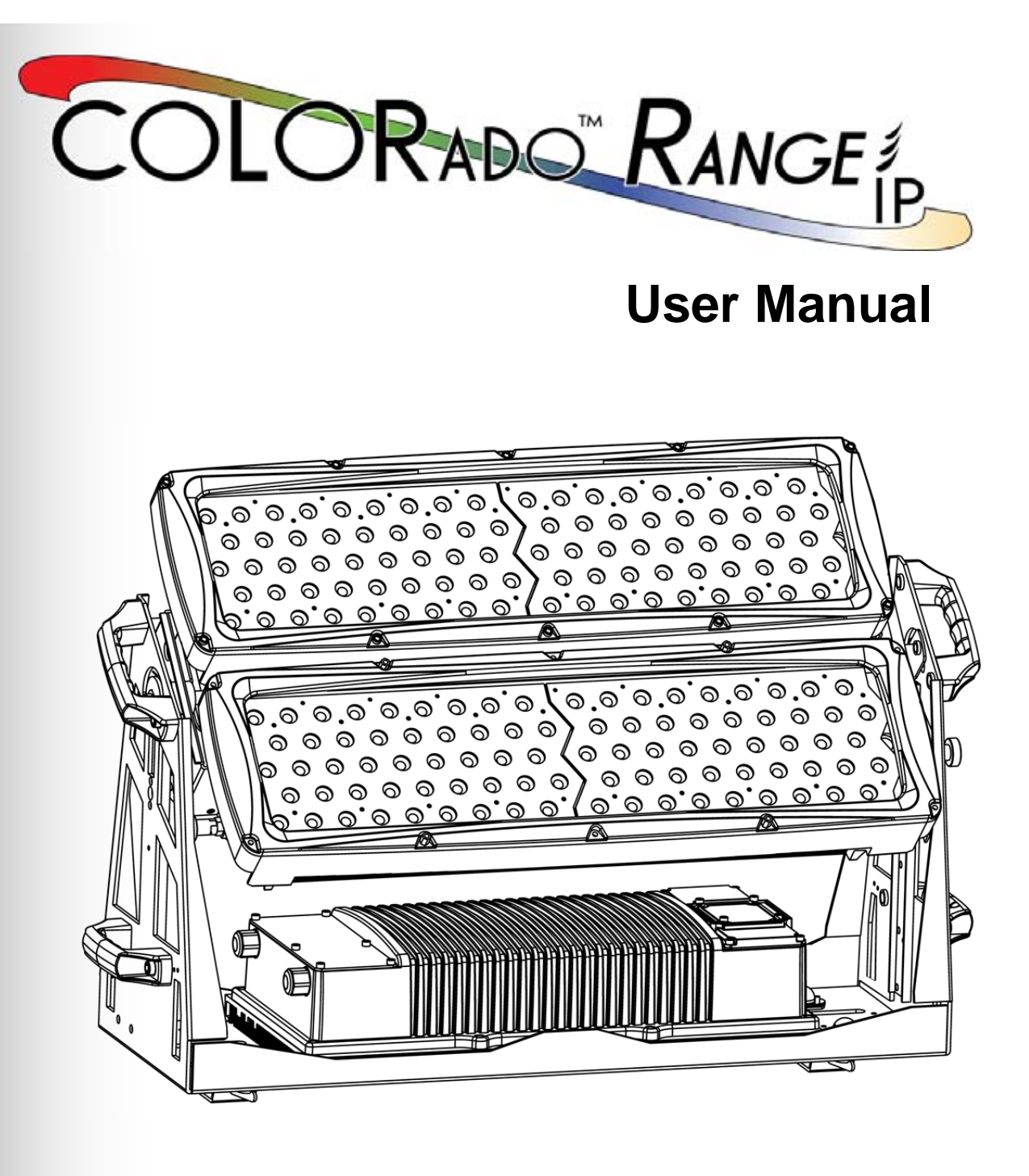

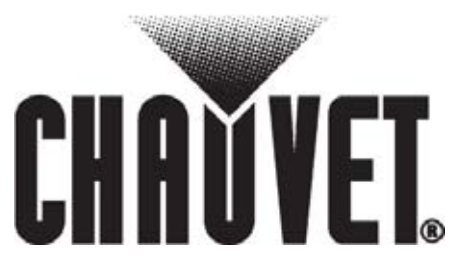

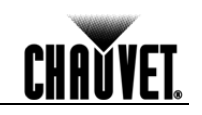

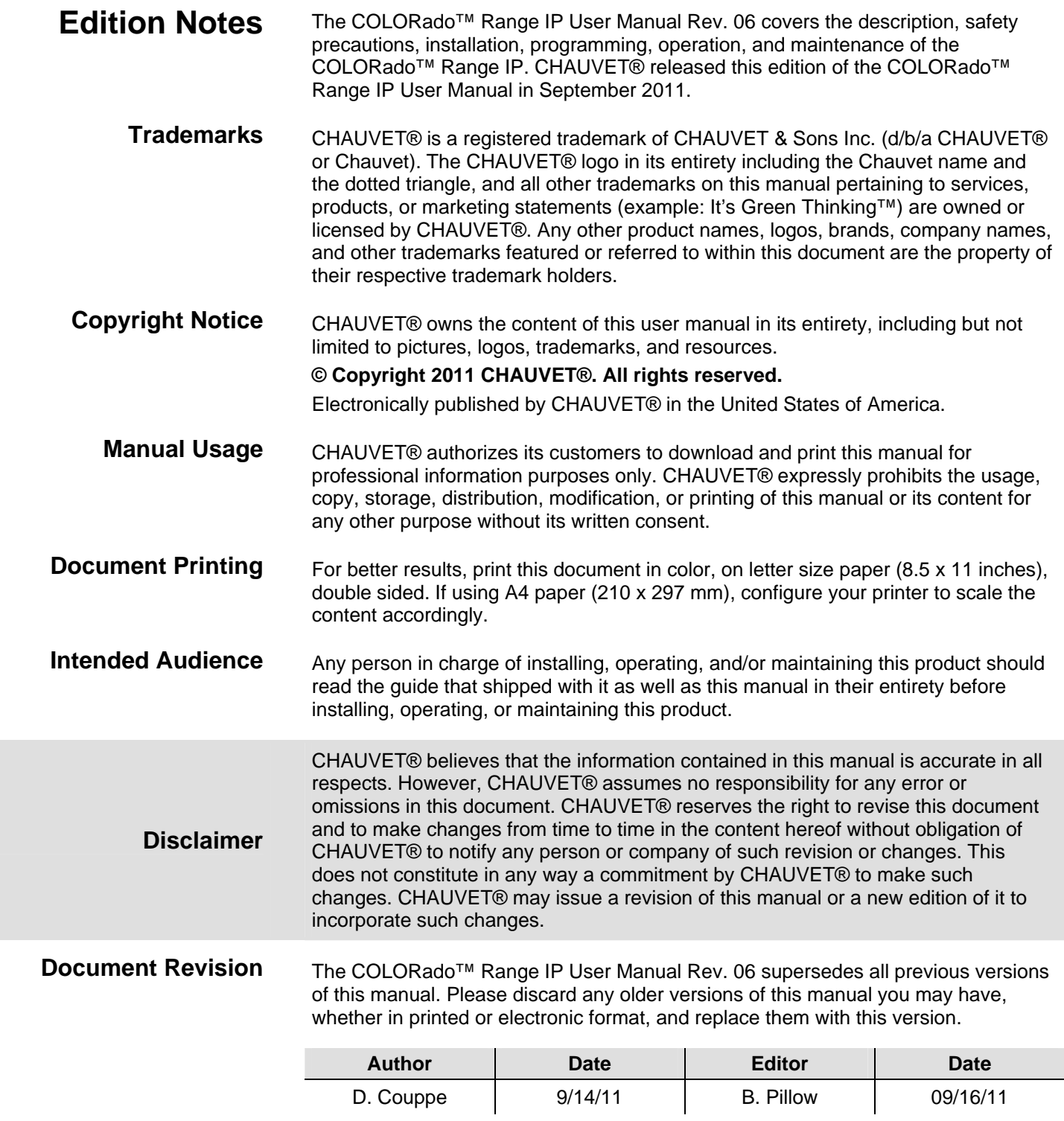

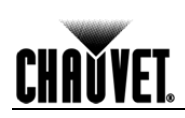

# **Table of Contents**

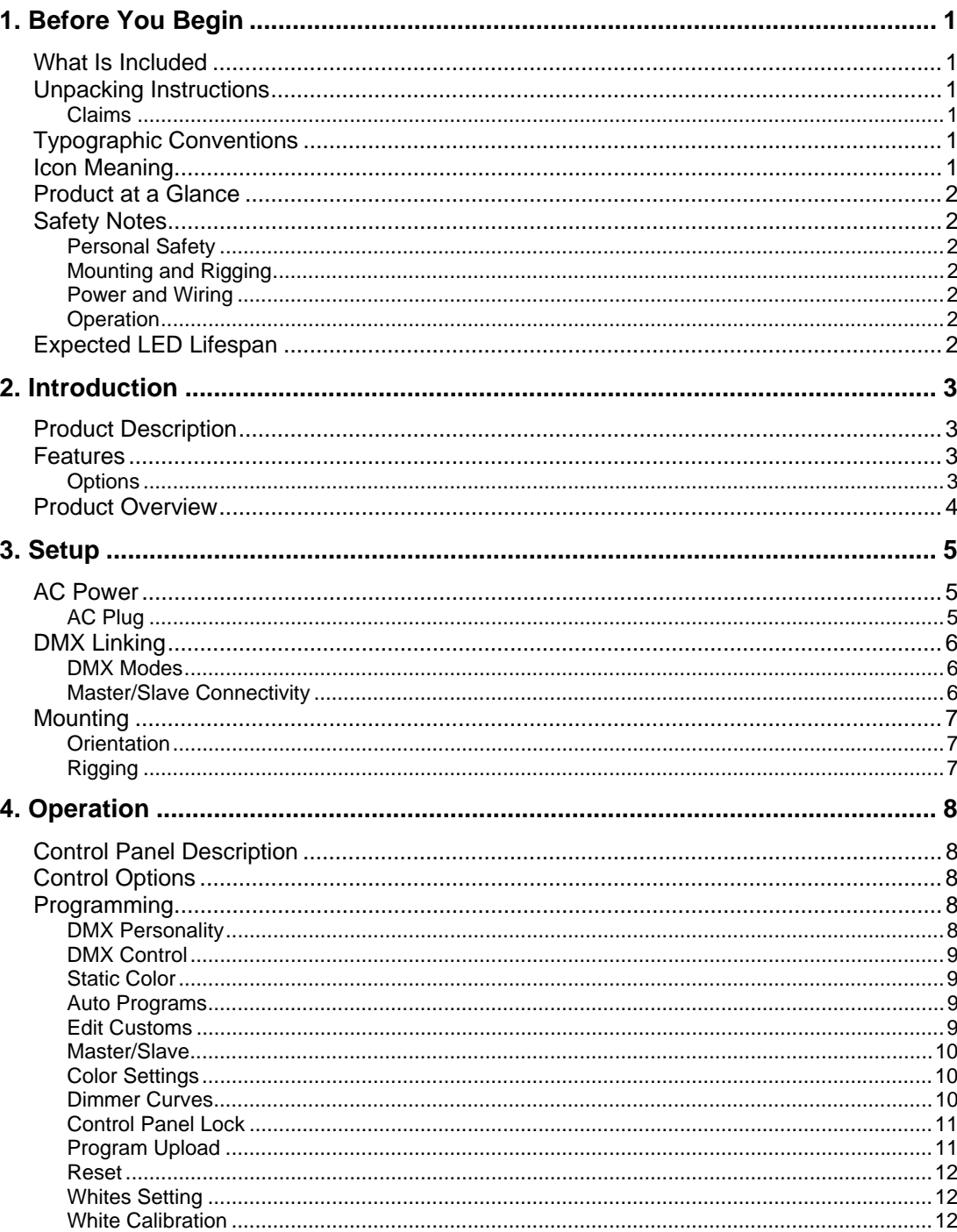

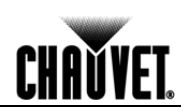

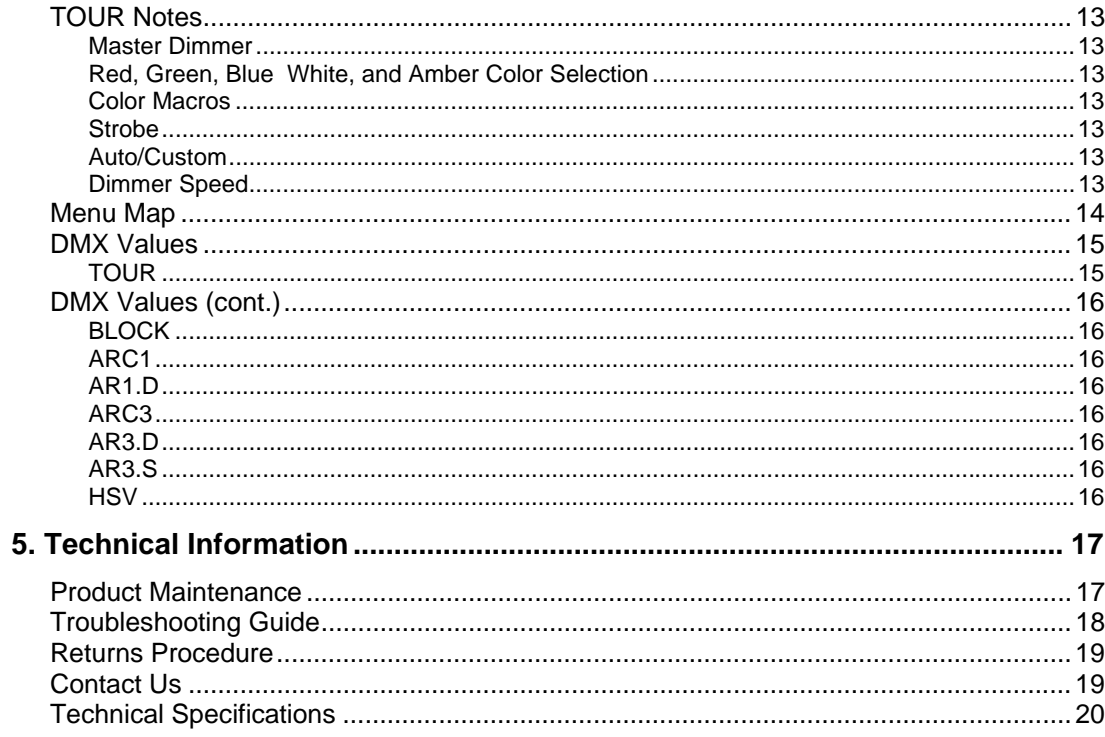

# **1. Before You Begin**

**CHI** 

**ĎVET.** 

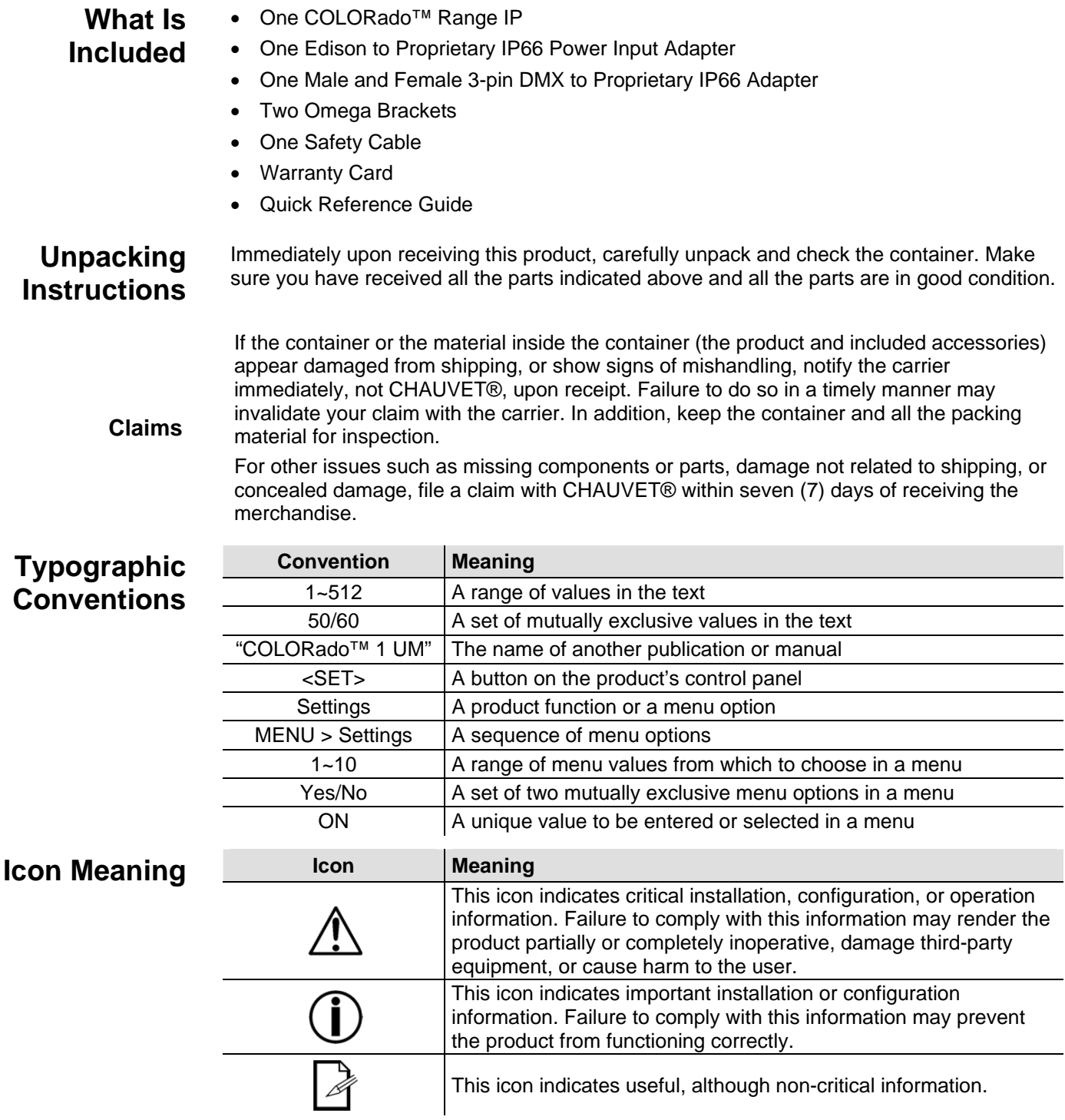

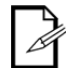

**The term "DMX" used throughout this document refers to the USITT DMX512-A transmission protocol.** 

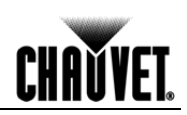

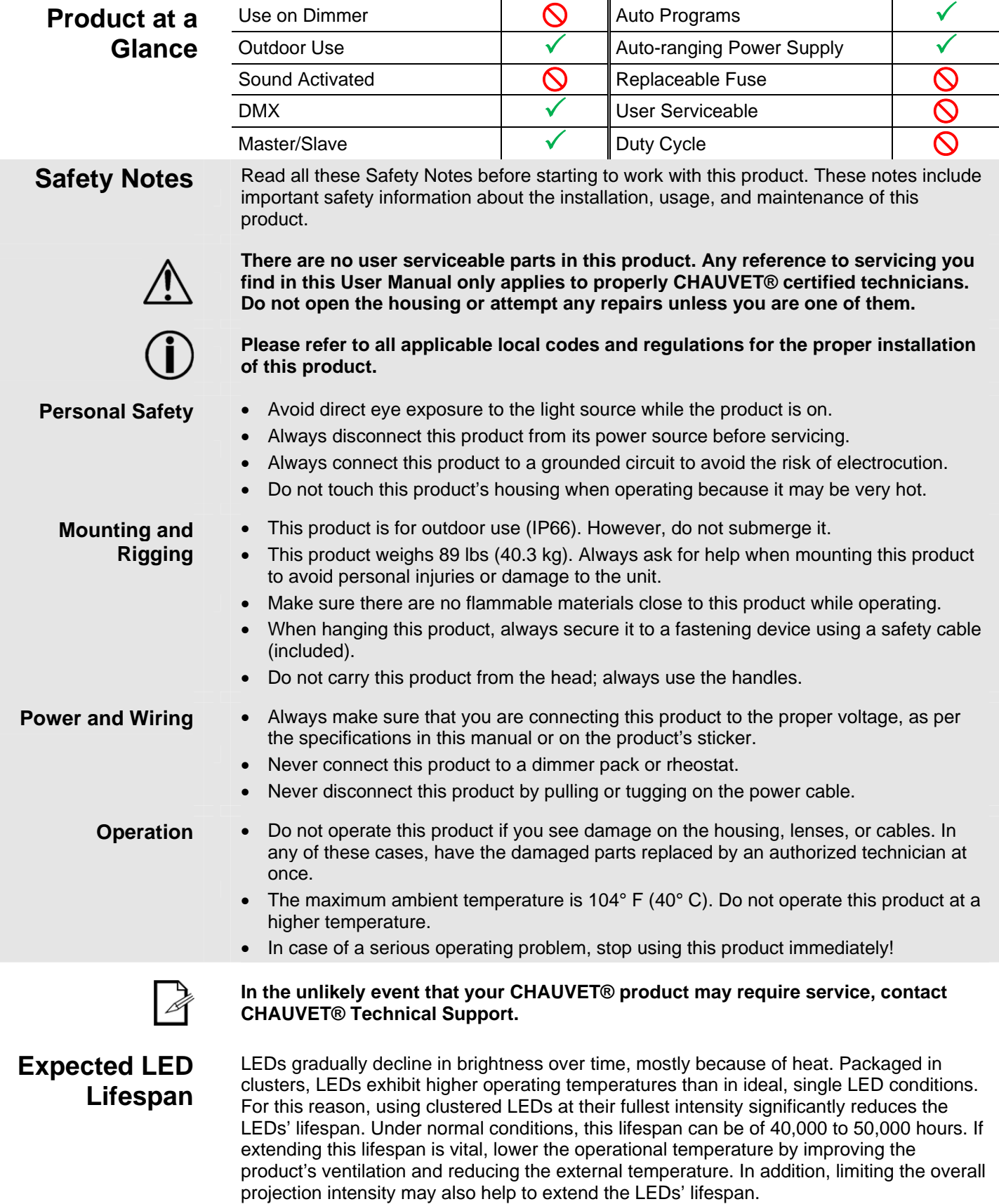

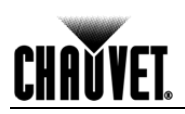

# **2. Introduction**

### **Product Description**

The COLORado™ Range IP is a RGBWA high intensity wash product used to light a variety of both indoor and outdoor applications. Consisting of a steel base and two adjustable panels, the base contains the power supply and the control unit. The panels attach to the steel arms that come from the base and are individually adjustable. The DMX input and output cords use proprietary IP66 connectors and 3-pin XLR (male and female) adapters. The power input cord also uses a proprietary IP66 connector and an Edison adapter.

- **Features** 3, 4, 5, 6, 7, 10, or 16-channel RGBWA LED wash light with 2 tiltable panels
	- Operating modes:

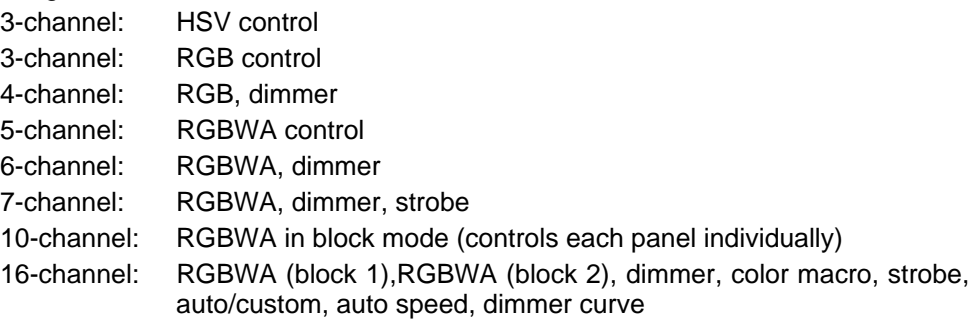

- RGBWA static color mixing with or without DMX control
- Color temperature presets (3,200~10,000 K)
- Built-in automated programs
- Customizable programs
- Recall auto/custom programs via DMX
- Five distinct dimming curves
- Ingress Protection: IP66
- 3-pin DMX input and output connectors
- LED display with password protection
- Die-cast aluminum, powder coated housing
- Color calibration
- Omega bracket mounting system

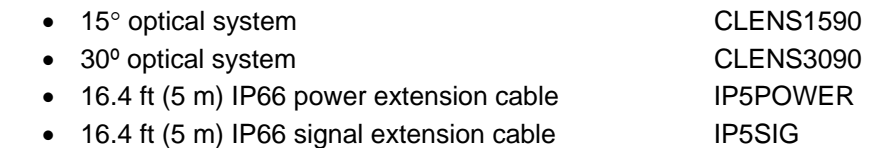

**Options** 

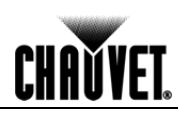

## **Product Overview**

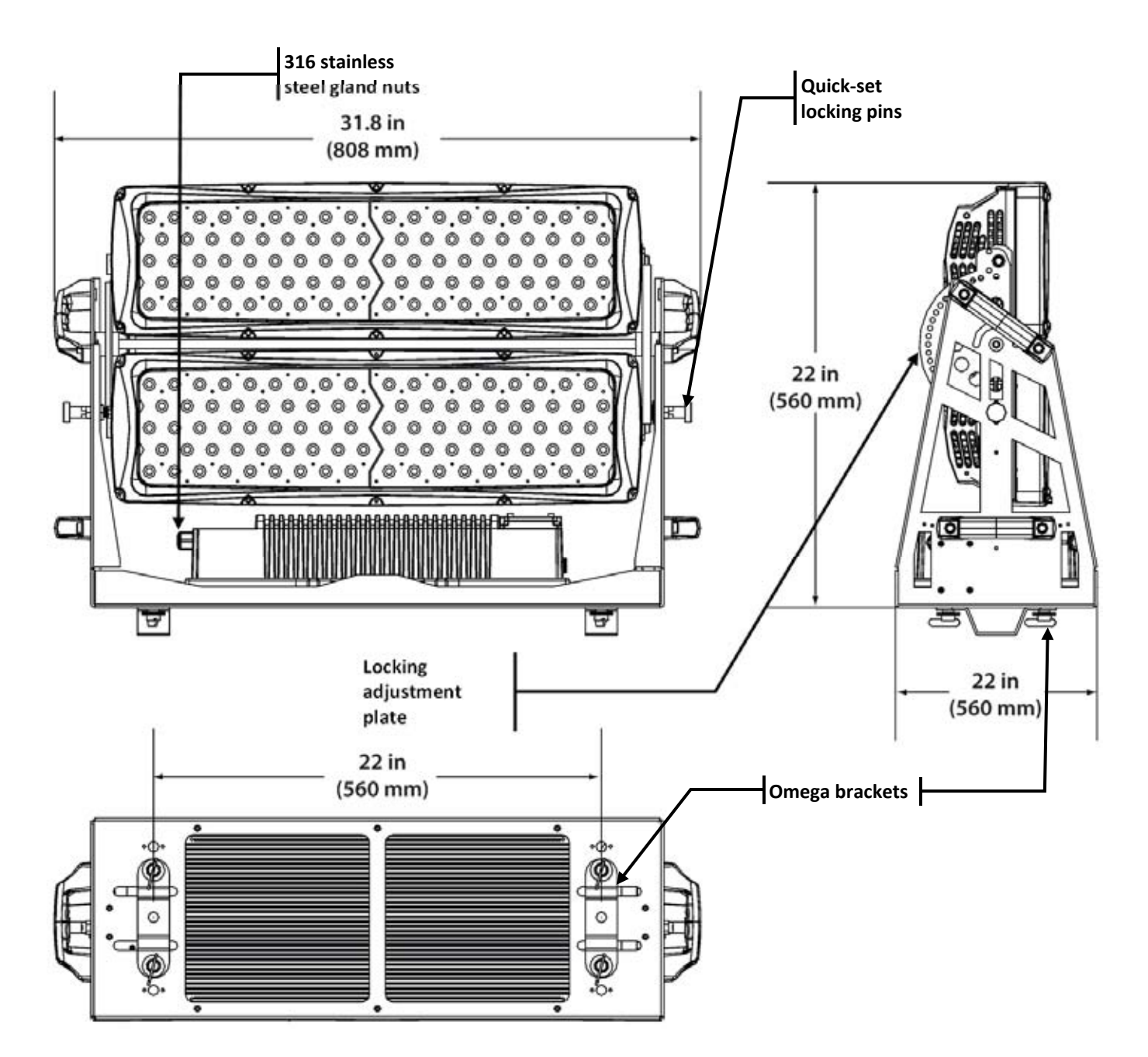

# **3. Setup**

**AC Power** The COLORado™ Range IP has an auto-ranging power supply that works with an input voltage range of 100~240 VAC, 50/60 Hz.

> Make sure that you are connecting this product to the proper voltage, as per the specifications in this manual or on the product's sticker.

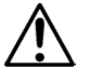

#### **Always connect this product to a protected circuit with an appropriate electrical ground to avoid the risk of electrocution or fire.**

 To determine the power requirements for the COLORado™ Range IP see the label affixed to the side of the product. You can also refer to the *Technical Specifications* chart in the *Technical Information* chapter of this manual.

The listed current rating indicates the maximum current draw during normal operation. For more information, you may download the document *Sizing the Circuit Breakers* from the CHAUVET® website: www.chauvetpro.com.

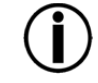

**Never connect this product to a rheostat (variable resistor) or dimmer circuit, even if the rheostat or dimmer channel serves only as a 0 to 100% switch.** 

**AC Plug** The COLORado™ Range IP ships with an IP66 power input cord terminated with a proprietary IP66 connector and an IP66 to Edison power cord adapter. If the power cord adapter that came with your product has no plug or you need to change the Edison plug, use the table below to wire the new plug.

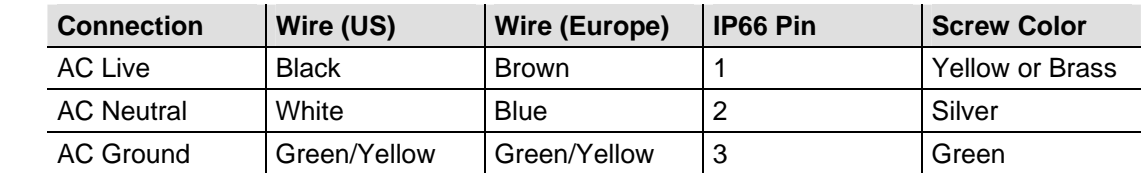

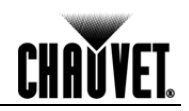

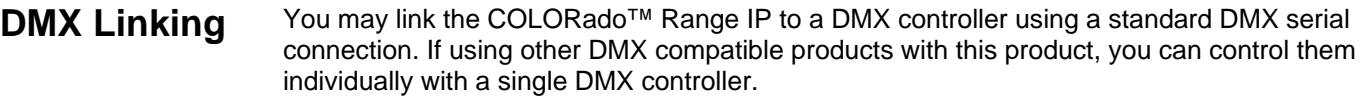

**DMX Modes** The COLORado™ Range IP uses the standard DMX data connection for the **Tour**, **ARC.1**, **AR1.D**, **ARC.3**, **AR3.D**, **AR3.S**, **HSV**, and **Bloc** DMX modes. You will find information about these DMX modes in the *Introduction* chapter (brief description), the *Operation* chapter (configuration details), and the *DMX Values* section (individual channel values).

**Master/Slave Connectivity**  The Master/Slave mode enables a COLORado™ Range IP (the "master unit") to control one or more COLORado™ Range IPs (the "slave units") without a DMX controller. The COLORado™ Range IP becomes the master unit when running an auto or custom program, or by being in **STAT** mode.

> You must configure the slave units to operate in **SLAV** mode from their respective control panels. The master unit links to the slave units using a regular DMX connection. During the Master/Slave operation, the slave units will operate in unison with the master unit.

> If you are not familiar with the DMX standard, master/slave connectivity, or if you need information about the DMX cables needed to link this product to a DMX controller, you may download the document *DMX Primer* from the CHAUVET® website: www.chauvetpro.com.

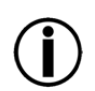

**DO NOT connect a DMX controller to the unit's operating in Master/Slave mode. Otherwise, the signals from the DMX controller may interfere with the signals from the master unit.** 

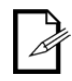

**The** *Operation* **chapter of this manual provides detailed instructions on how to configure the Master and Slave units.** 

- **Mounting** Before mounting this product, read and follow the safety recommendations indicated in the Safety Notes section (page 2 of this manual).
- **Orientation** Always mount this product in any safe position while making sure that there is adequate room for ventilation, configuration, and maintenance.
	- **Rigging** The COLORado™ Range IP consists of a heavy-duty rigid steel frame which enables this product to be hung overhead (using included omega brackets) or placed on the floor. CHAUVET® recommends following the general guidelines below when mounting this product.
		- When selecting an installation location, consider ease of access to this product for operation, programming adjustments, and routine maintenance.
		- Make sure to mount this product away from any flammable material as indicated in the Safety Notes section.
		- If hanging this product, make sure that the location where you are mounting it can support its weight. Please see the Technical Specifications section of this manual for the weight requirement of this product.
	- **Procedure** The COLORado™ Range IP comes with omega brackets that attach to the bottom of the product using ¼ turn locking screws to which you can attach clamps. You must supply your own clamps and make sure that they are capable of supporting the weight of this product. You must use two mounting points per unit. Alternatively, you can remove the omega brackets and mount the product to the floor.

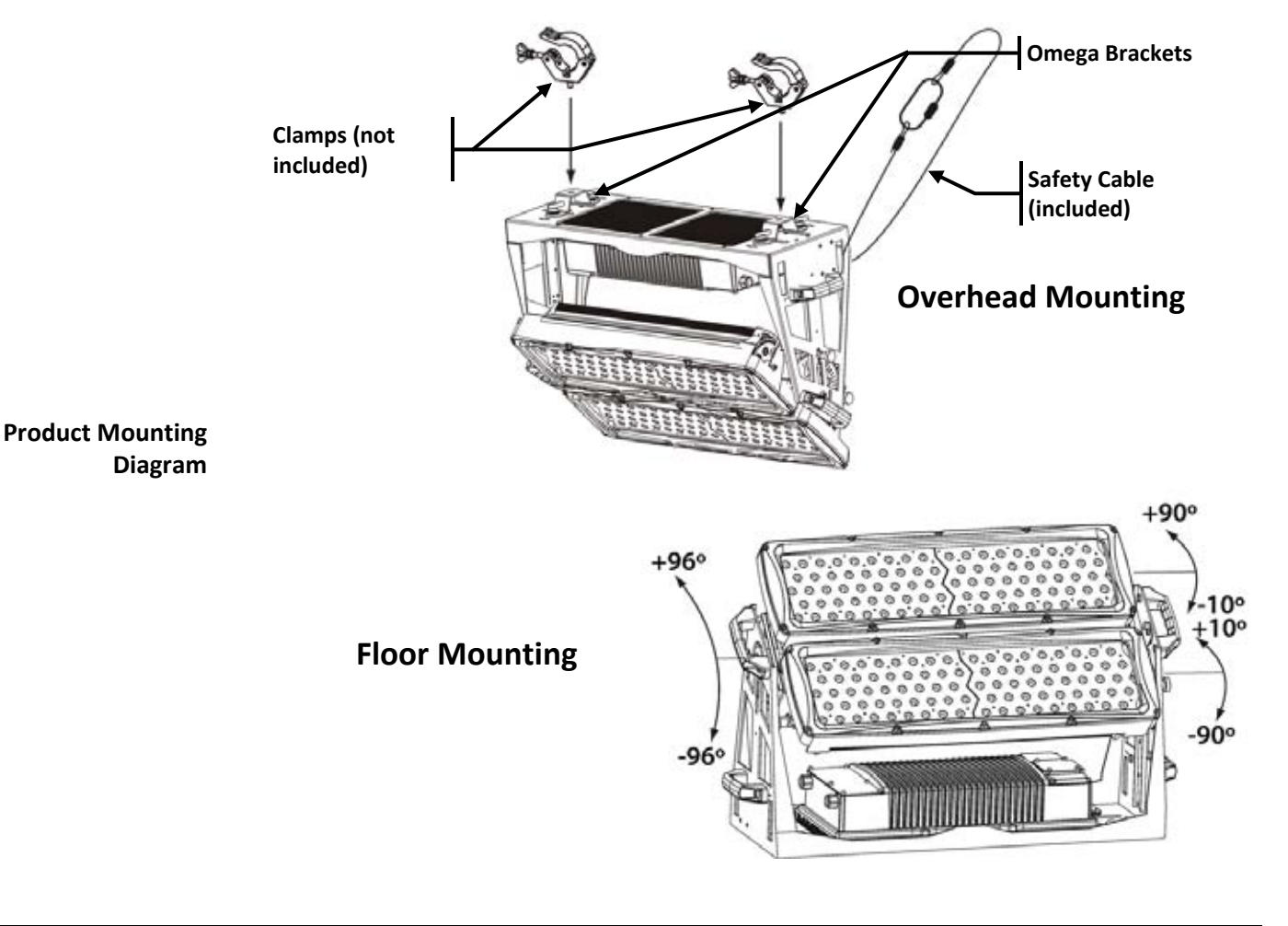

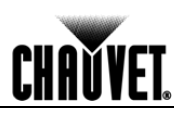

# **4. Operation**

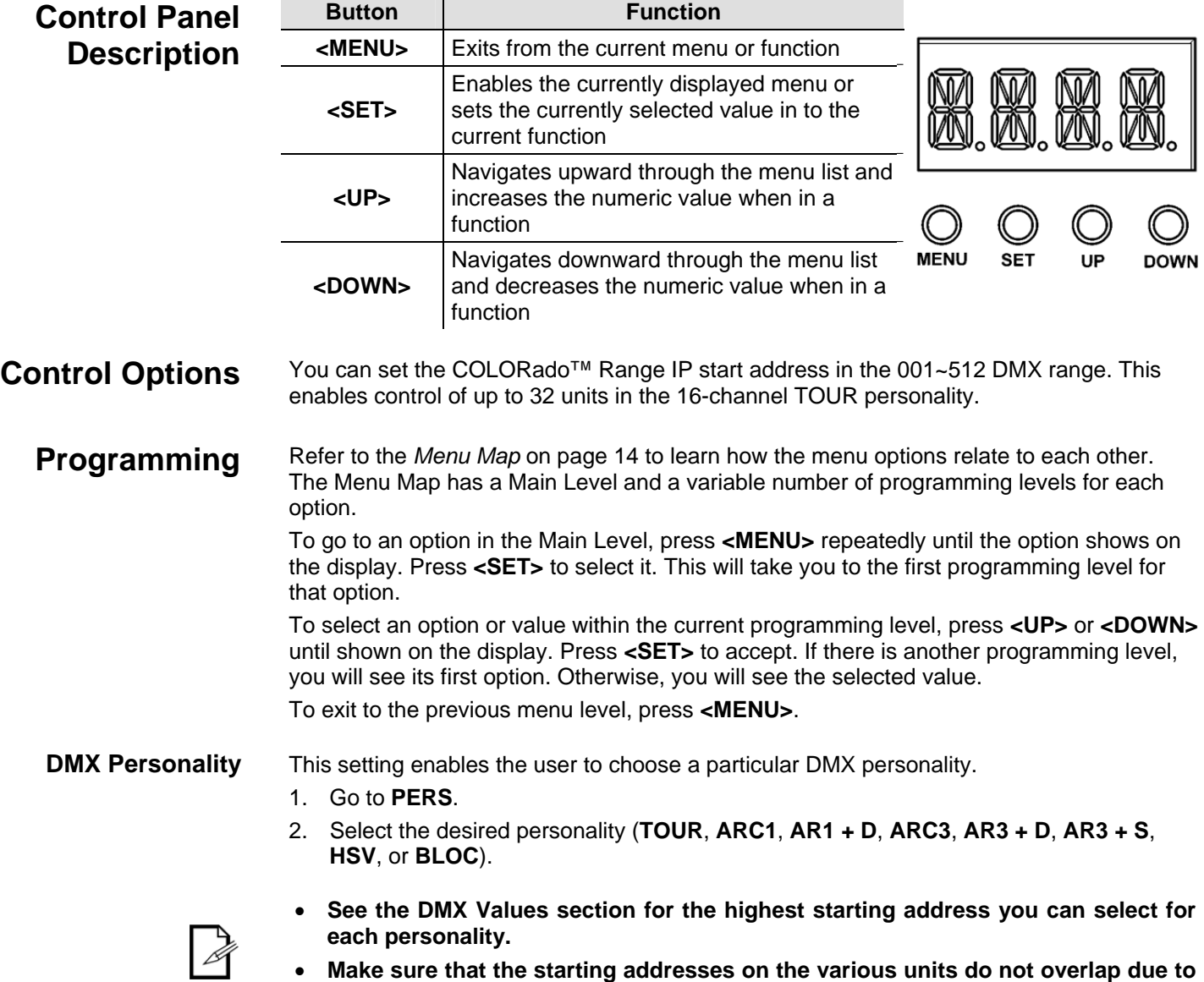

**the new personality setting. See the DMX Values section.** 

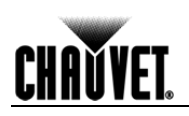

#### **DMX Control** In this mode, each unit will respond to a unique starting address from the DMX controller. All units with the same starting address will respond in unison.

- 1. Select the personality as shown in DMX Personality.
- 2. Set the running mode:
	- a. Go to **RUN**.
	- b. Select **DMX**.
- 3. Set the starting address:
	- a. Go to **ADDR**.
	- b. Select the starting address (**D001~512**).

#### **The highest possible starting address for each DMX mode are as follows:**

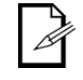

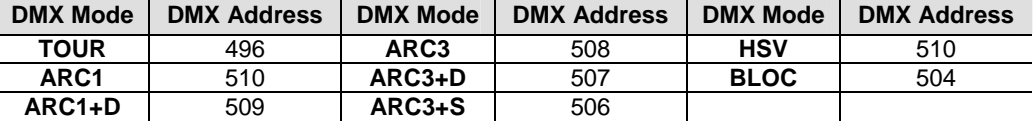

**Static Color** The Static Color mode enables for permanent RGBWA color mixing without a DMX controller.

- 1. Go to **STAT**.
- 2. Select the desired color (**RED**, **GREN**, **BLUE**, **WHIT**, or **AMBE**).
- 3. Select the desired color value (**0**~**255**).
- 4. Repeat for the other colors.
- 5. Select **STRB**.
- 6. Select the desired frequency (**0**~**20**).

**Auto Programs** Auto programs allow for dynamic RGBWA color mixing without a DMX controller.

- 1. Go to **AUTO**.
- 2. Select the desired auto (**AT. 01~10**) or custom program (**PR. 01~10**).

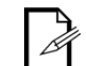

**You cannot edit any of the auto programs (AT 01~10). However, you can edit the custom programs (PR. 01~10). See Edit Customs for details.** 

**Edit Customs** This setting enables the programming of up to 30 scenes for each of the 10 customizable programs, including colors and effects.

- 1. Go to **EDIT**.
- 2. Select the desired auto program (**PR. 01~10**).
- 3. Select the desired scene (**SC. 01~30**).
- 4. Select the desired color or effect (**RED**, **GREN**, **BLUE**, **WHIT**, **AMBE**, **STRB**, **TIME**, or **FADE**).
- 5. Select the color or effect value (**000~255** for colors and timers, or **00~20** for strobe).
- 6. Repeat for the other colors or effects.
- 7. Return to the **SC.** level (step "3").
- 8. Repeat the settings of colors and effects for the other scenes.

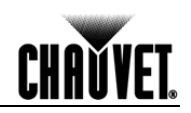

- **Master/Slave** The Master/Slave mode enables a group of COLORado™ Range IPs (the slave units) to duplicate simultaneously the output of another COLORado™ Range IP (the master unit) without a DMX controller.
	- 1. Set each of the slave units:
	- 2. Go to **RUN**.
	- 3. Select **SLAV**.
	- 4. Set the master unit:
	- 5. Set the running mode to **DMX** as explained in DMX Control.
	- 6. Select an auto or custom program as explained in Auto Programs, or a static mix of colors.
	- **The master unit is the one that runs a program, whether Auto, Custom, or Static mode.**

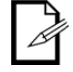

- **Do not connect a DMX controller to the units configured for Master/Slave operation.**
- **The master unit should be the first unit in the DMX daisy chain.**

**Color Settings** The **COLOR** setting determines how the COLORado™ Range IP generates the white color based on various RGB settings.

- 1. Go to **SET**.
- 2. Select **COLO**.
- 3. Select **OFF**, **RGBW**, or **UC**.
	- **OFF:** When all the RGB faders are set to **255**, the output is maximum, although the resulting white color may not be balanced.
- 
- **RGBW:** When all the RGB faders are set to **255**, the resulting output is defined by the configured White color (see Whites Settings).
	- **UC:** When all the RGB faders are set to **255**, the output matches that of less efficient products (Universal Color).
- **Dimmer Curves** This setting determines how fast the output of the COLORado™ Range IP changes when the operator modifies the values of the Red, Green, Blue, White, Amber, and Dimmer faders. This setting gives the user four different options to simulate the dimming curve of an incandescent lighting product.
	- 1. Go to **SET**.
	- 2. Select **DIM**.
	- 3. Select a dimmer curve (**OFF**, **DIM1**, **DIM2**, **DIM3**, or **DIM4**).

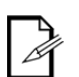

- **OFF:** The output is proportional (linear) to the Dimmer and RGBWA channel values.
- **DIM1~4:** The output follows the Dimmer and RGBWA channel values based on the corresponding dimmer curve. **DIM1** is the fastest and **DIM4** is the slowest.

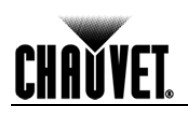

**Control Panel Lock** This setting enables the user to activate or disable the control panel lock, which keeps nonauthorized personnel from changing the product's settings.

- 1. Go to **KEY**.
- 2. Select **ON** or **OFF**.

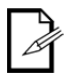

**When the control panel lock is active, the product will prompt the user to enter the password after 30 seconds of control panel inactivity or after turning on the product.**

After being prompted to enter the password:

1. Press <UP>, <DOWN>, <UP>, <DOWN>, and <SET>.

**Program Upload** This option enables the user to copy the custom programs of one COLORado<sup>™</sup> Range IP unit onto other COLORado™ Range IP units by using the Master/Slave method.

- 1. Configure and connect the units in a Master/Slave arrangement, where the master unit has the custom programs you want to transfer onto the slave units.
- 2. At the master unit, go to **SET**.
- 3. Select **UPLD**.
- 4. When **PASS** shows press **<SET>**.
- 5. Enter the master access password as shown in Control Panel Lock.
- 6. When **SEND** shows, press **<SET>** to start the upload.
- 7. Wait for the upload process to finish (the display will show **END** before continuing or turning the units off.

**The master and slave units will provide the status of the process by lighting up as follows:** 

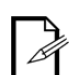

- **Yellow indicates that the upload process is running.**
- **Green indicates that the upload process completed successfully.**
- **Red indicates that the upload process failed due to an error. Recheck all cable connections and restart the process. If the issue persists, contact Chauvet Technical Support.**

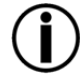

**DO NOT upload the data from a COLORado™ Range IP to a different product. The other product may be become inoperative.** 

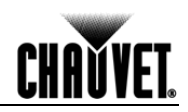

### **Reset** This setting enables the user to reset the COLORado™ Range IP to the default values, including the custom programs.

- 1. Go to **SET**.
- 2. Select **REST**.
- 3. When **PASS** shows, press **<SET>**.
- 4. Enter the master access password as shown in Control Panel Lock.
- 5. Wait for the reset process to finish. (**REST** will strobe momentarily.)
- 6. The display will show **END**.

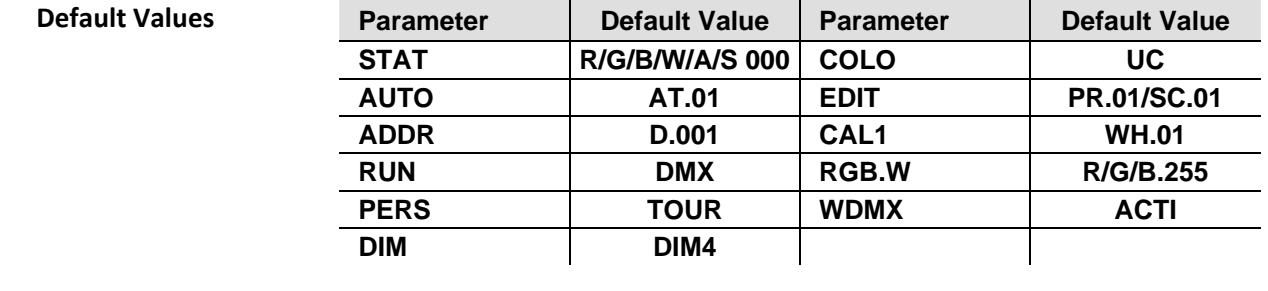

- **Whites Setting** This setting enables the user to select and edit the temperature of the white colors used in channel 12 (Macros) when in the **TOUR** mode. It also enables the user to define the maximum RGB values when RGB to White (**RGB.W**) is active.
	- 1. Go to **CAL1**.
	- 2. Select a white color (**WHITE 1~11**).
	- 3. Select a color (**RED**, **GREN**, **BLUE**, **WHIT**, or **AMBE**).
	- 4. Select a color value (**0~255**).
	- 5. Repeat for the other colors.

#### **White Calibration** This setting enables the user to select the white color shown by the COLORado™ Range IP when the color setting is **RGBW** and the DMX controller's Red, Green, and Blue faders are set to **255**.

- 1. Go to **CAL2**.
- 2. Select a color (**RED**, **GREN**, or, **BLUE**).
- 3. Select a color value (**0~255**).
- 4. Repeat for the other colors

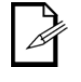

**When selecting CAL2 > RGBW you will only be able to define the values of RED, GREN (green), and BLUE.** 

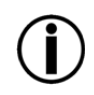

**The values of RED, GREN, and BLUE configured from CAL2 > RGBW will define the color temperature shown when the RGB faders are set to 255 if SET > COLO > RGBW is active.** 

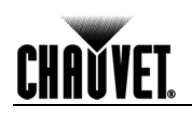

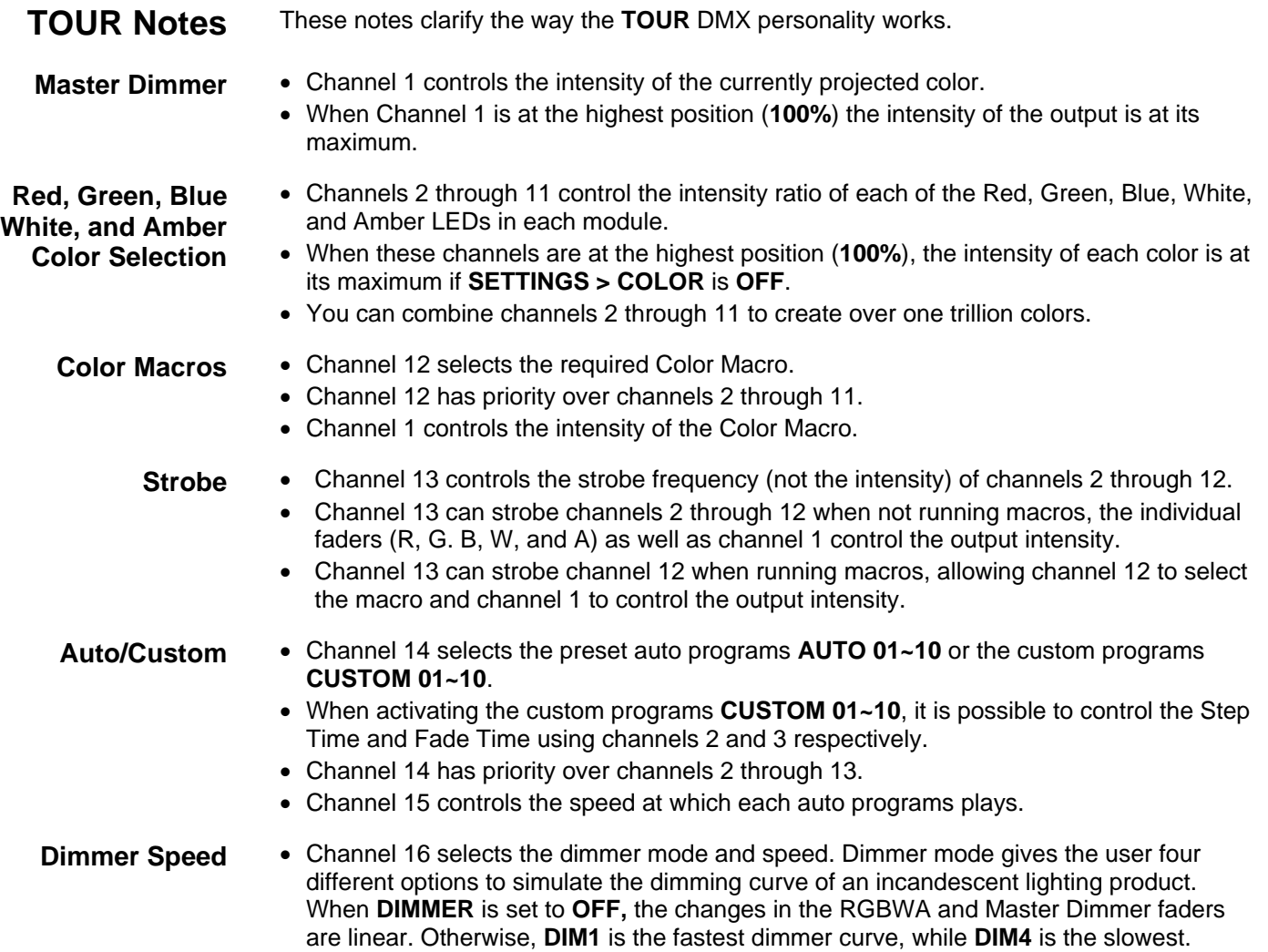

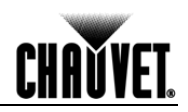

# **Menu Map**

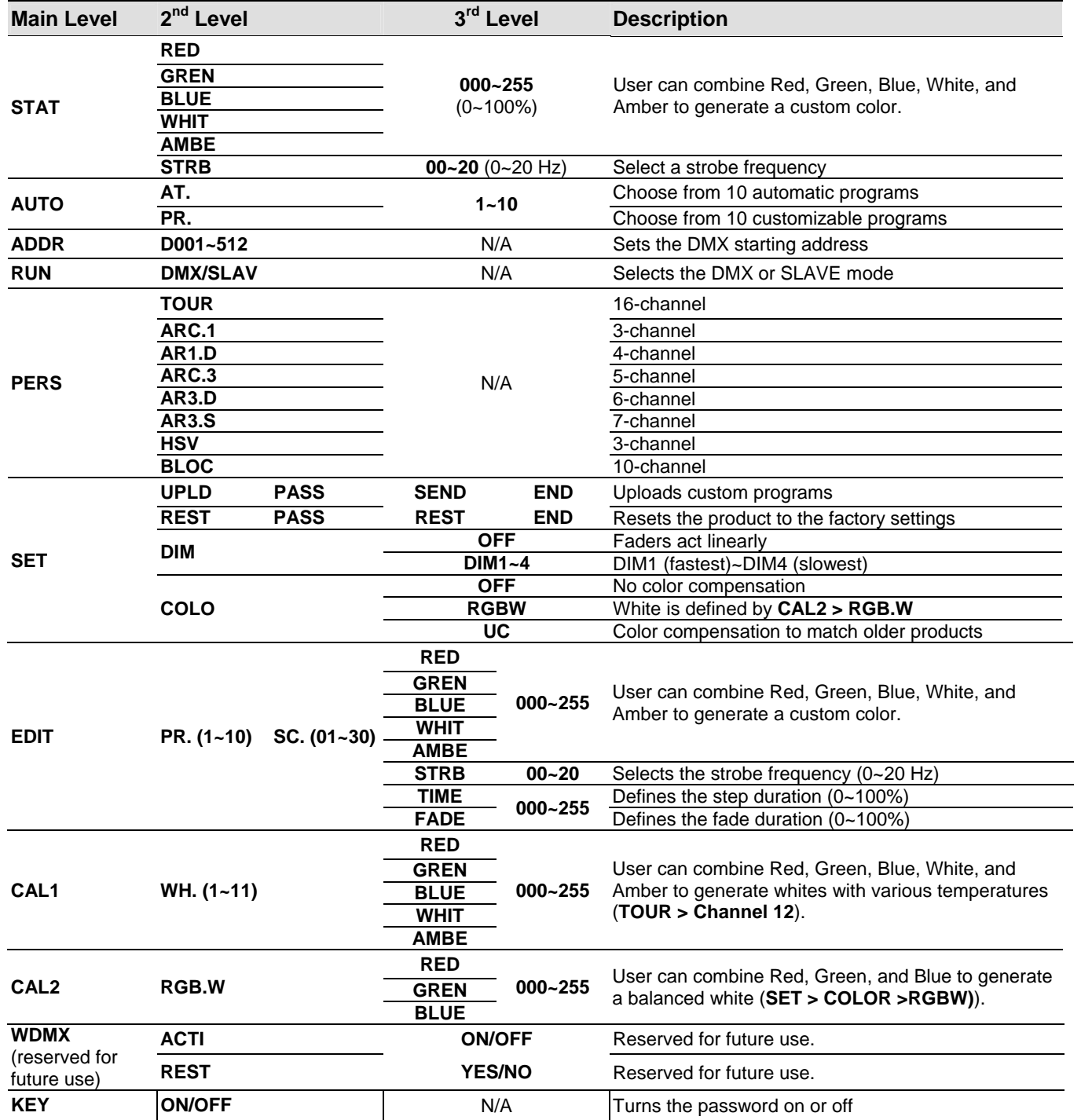

## **DMX Values**

**CHAVYET** 

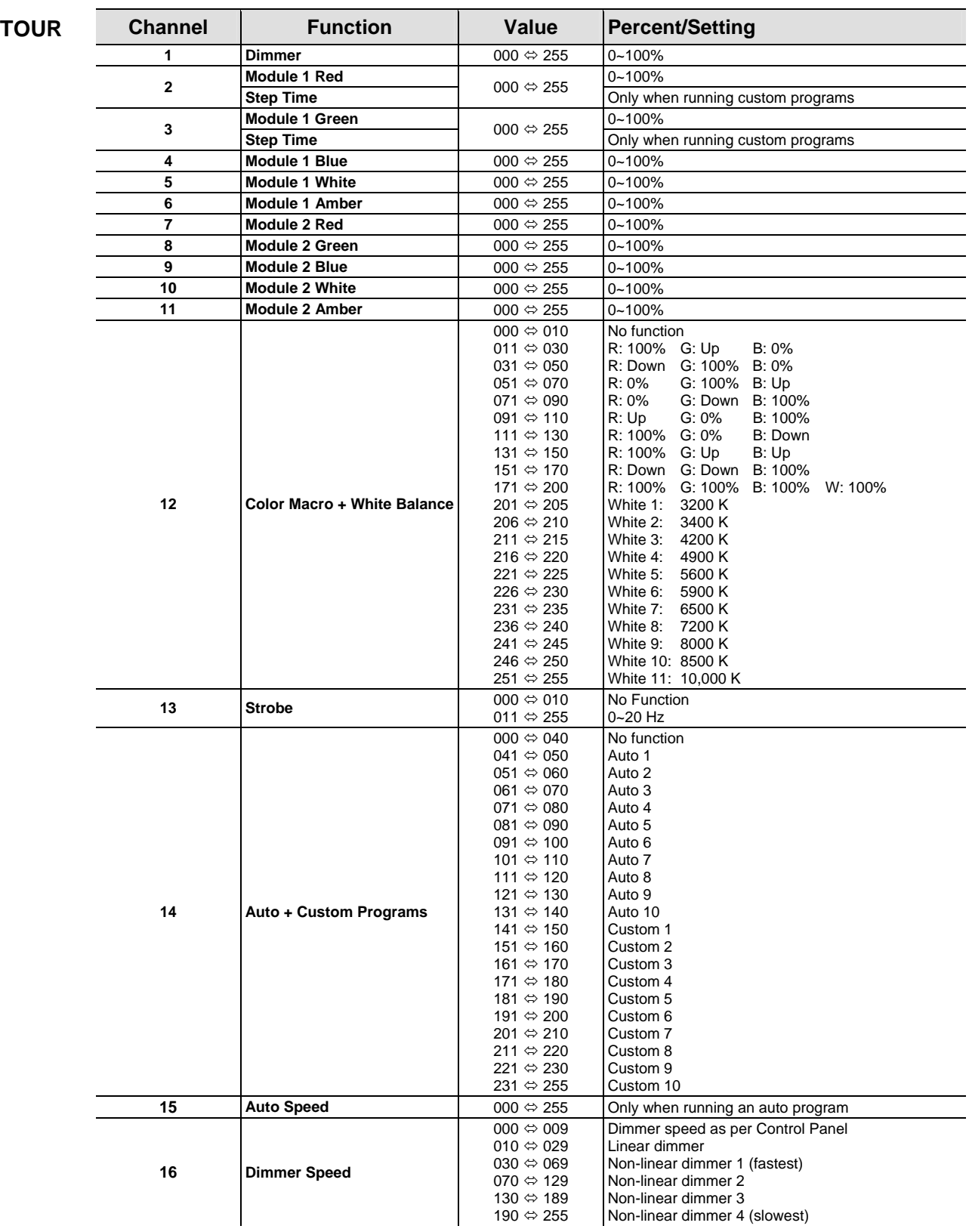

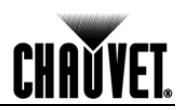

# **DMX Values (cont.)**

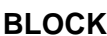

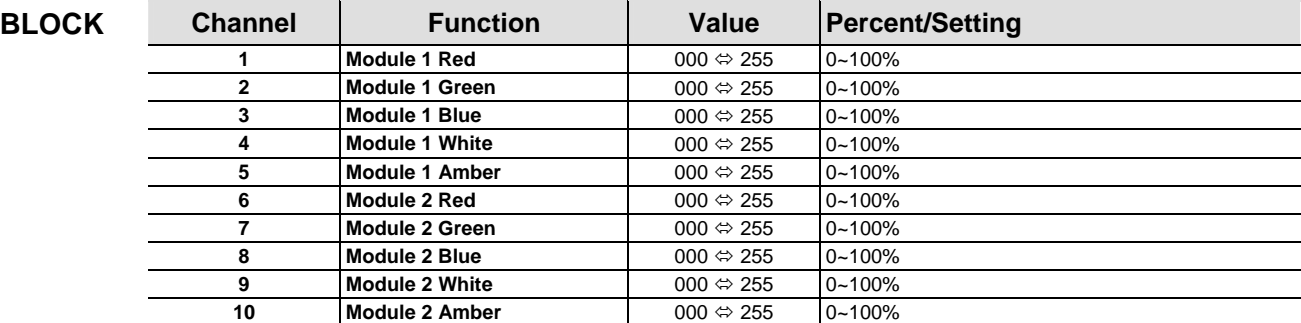

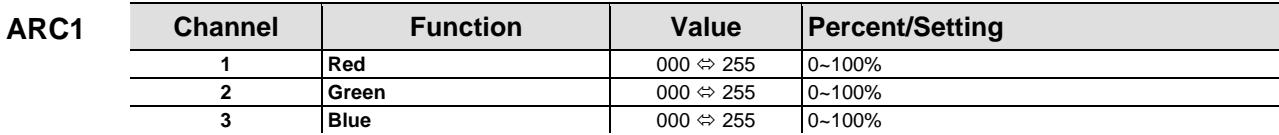

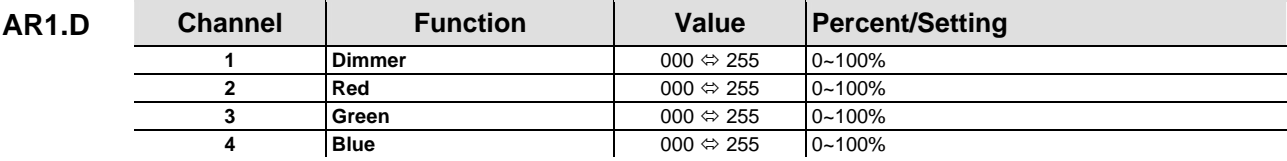

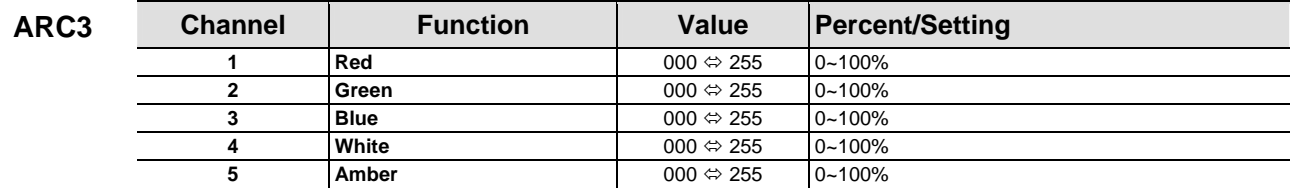

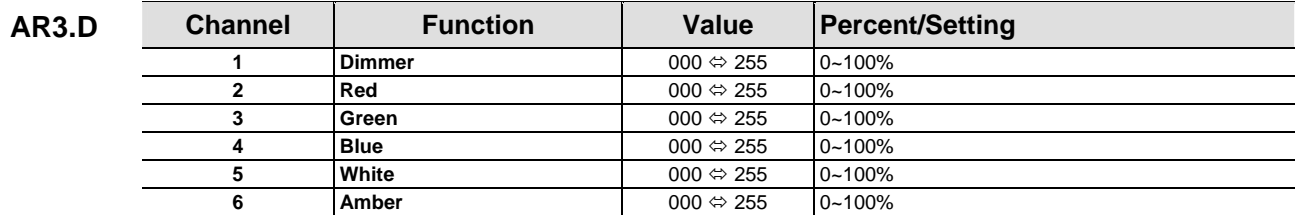

| <b>AR3.S</b> | <b>Channel</b> | <b>Function</b> | Value                     | <b>Percent/Setting</b> |
|--------------|----------------|-----------------|---------------------------|------------------------|
|              |                | <b>Dimmer</b>   | $000 \Leftrightarrow 255$ | $0 - 100%$             |
|              |                | Red             | $000 \Leftrightarrow 255$ | $0 - 100%$             |
|              |                | Green           | 000 $\Leftrightarrow$ 255 | $0 - 100%$             |
|              |                | <b>Blue</b>     | $000 \Leftrightarrow 255$ | $0 - 100%$             |
|              |                | White           | $000 \Leftrightarrow 255$ | $0 - 100%$             |
|              |                | Amber           | $000 \Leftrightarrow 255$ | $0 - 100%$             |
|              |                | <b>Strobe</b>   | $000 \Leftrightarrow 255$ | $0 - 20$ Hz            |

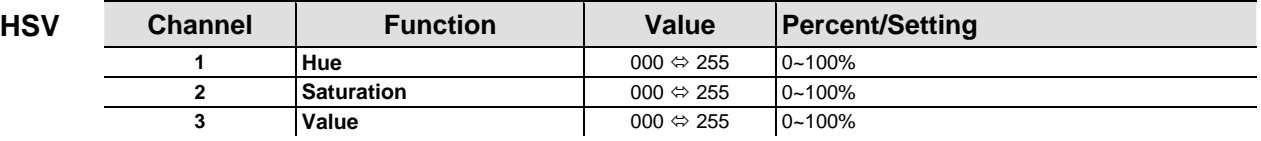

# **5. Technical Information**

### **Product Maintenance**

To maintain optimum performance and minimize wear, the user should clean this product frequently. Usage and environment are contributing factors in determining the cleaning frequency.

As a rule, the user should clean this product at least twice a month. Dust build up reduces light output performance and can cause overheating. This can lead to reduced light source life and increased mechanical wear.

To clean a product, follow the recommendations below:

- Unplug the unit from power.
- Wait until the unit has cooled.
- Use a vacuum (or dry compressed air) and a soft brush to remove dust collected on the product.
- Clean all external optics and glass surfaces with a mild solution of non-ammonia glass cleaner or isopropyl alcohol.
- Apply the solution directly to a soft, lint-free cotton cloth or a lens cleaning tissue.
- Drag any dirt or grime to the outside of the glass surface.
- Gently polish the glass surfaces until they are free of haze and lint.

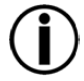

**Always dry the external optics and glass surfaces carefully after cleaning them.** 

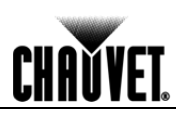

## **Troubleshooting Guide**

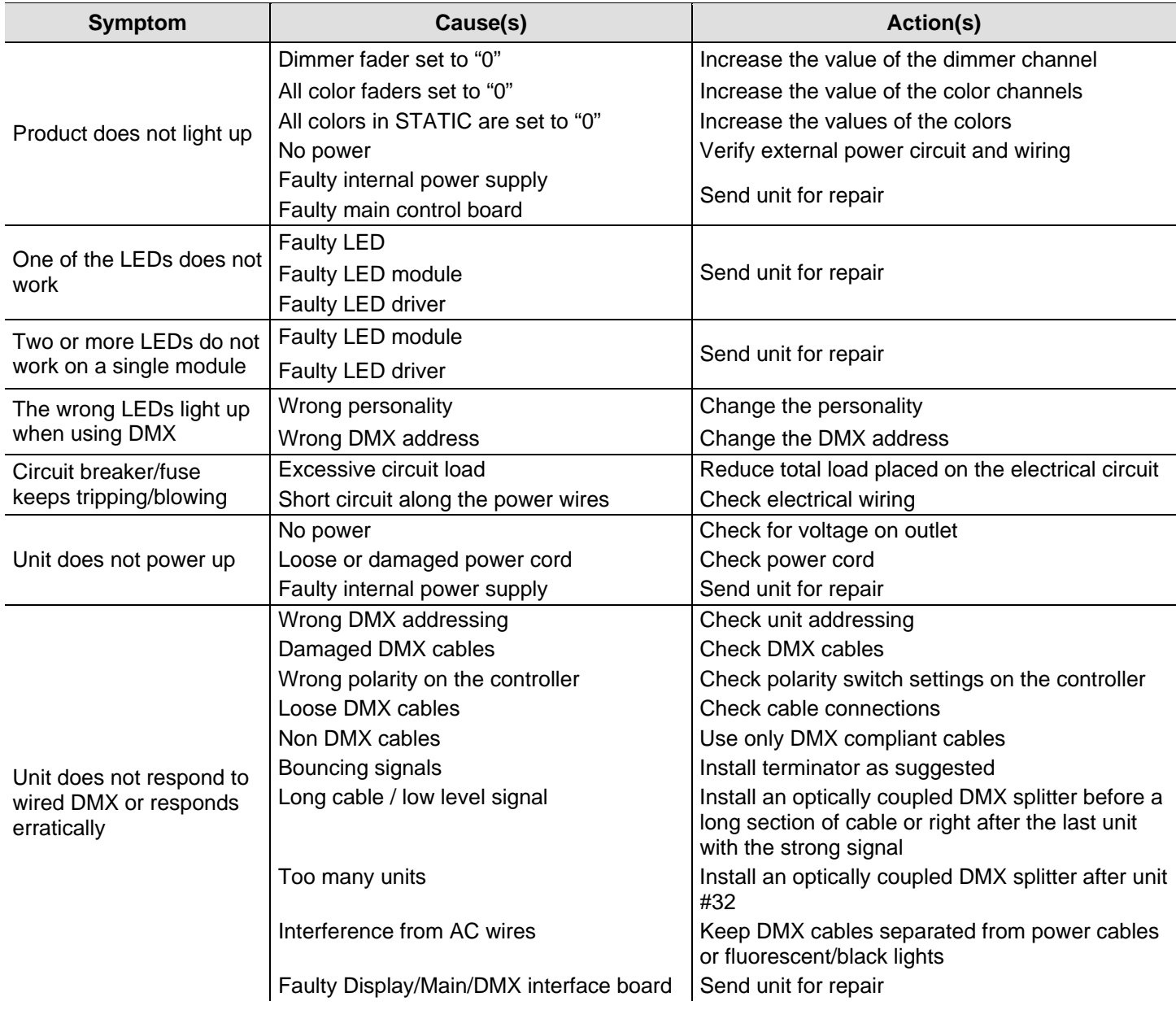

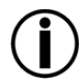

**If you still experience technical problems after trying the above solutions or if you need to send the unit for repair, contact CHAUVET® Technical Support.** 

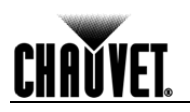

### **Returns Procedure**

The user must send the merchandise prepaid, in the original box, and with its original packing and accessories. CHAUVET® will not issue call tags.

Call CHAUVET® and request a Return Merchandise Authorization (RMA) number before shipping the product. Be prepared to provide the model number, serial number, and a brief description of the cause for the return.

The user must clearly label the package with a Return Merchandise Authorization (RMA) number. CHAUVET® will refuse any product returned without an RMA number.

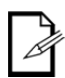

#### **DO NOT write the RMA number directly on the box. Instead, write it on a properly affixed label.**

 Once you have received the RMA number please include the following information on a piece of paper inside the box:

- Your name
- Your address
- Your phone number
- The RMA number
- A brief description of the problem

Be sure to pack the product properly. Any shipping damage resulting from inadequate packaging will be the customer's responsibility. As a suggestion, proper FedEx packing or double boxing is the method Chauvet® recommends.

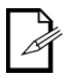

**CHAUVET® reserves the right to use its own discretion to repair or replace returned product(s).** 

### **Contact Us World Headquarters**

### **CHAUVET® General Information**

Address: 5200 NW 108th Avenuel Sunrise, FL 3335 Voice: (954) 577-445 Fax: (954) 741-5571 Toll free: (800) 762-1084

 **Technical Support** Voice: (954) 577-4455 (Press **4**) Fax: (954) 756-8015

Email: tech@chauvetlighting.com

### **United Kingdom & Ireland**

CHAUVET® Europe Ltd.

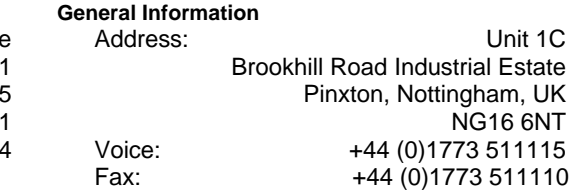

#### **Technical Support**

Email: uktech@chauvetlighting.com

**World Wide Web** 

**World Wide Web** 

www.chauvetpro.com

www.chauvetlighting.co.uk

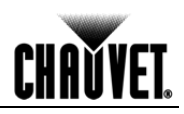

# **Technical Specifications**

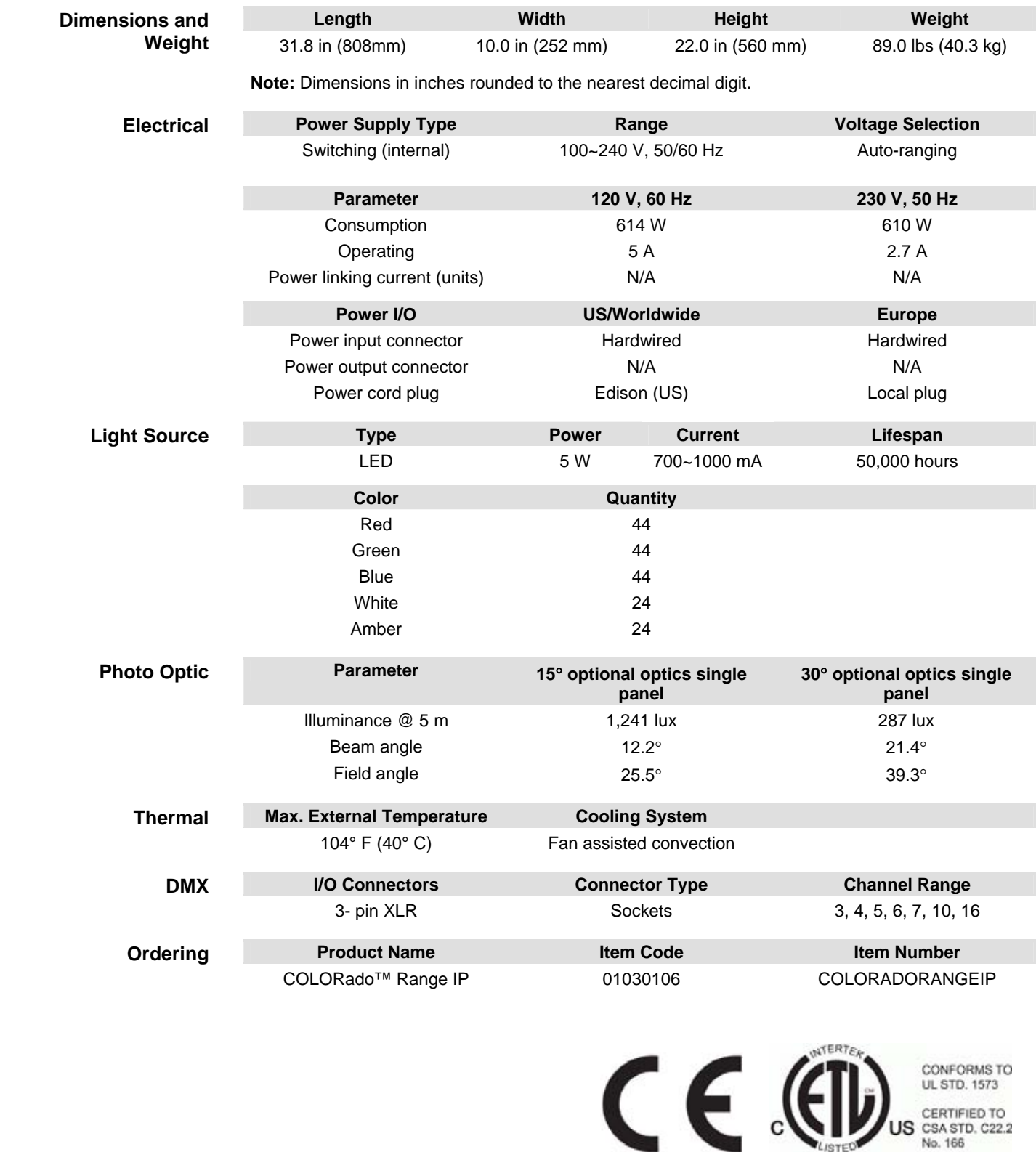

US CERTIFIED TO<br>No. 166

LISTED 3144482

-20-<br>
COLORado<sup>™</sup> Range IP User Manual Rev. 06

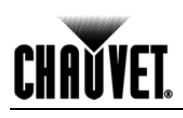

**CHAUVET®**  5200 NW 108th Avenue Sunrise, FL 33351 (USA) (800) 762-1084 – (954) 577-4455 FAX (954) 741-5571 www.chauvetlighting.com.

COLORado™ Range IP User Manual Rev. 06 September 2011

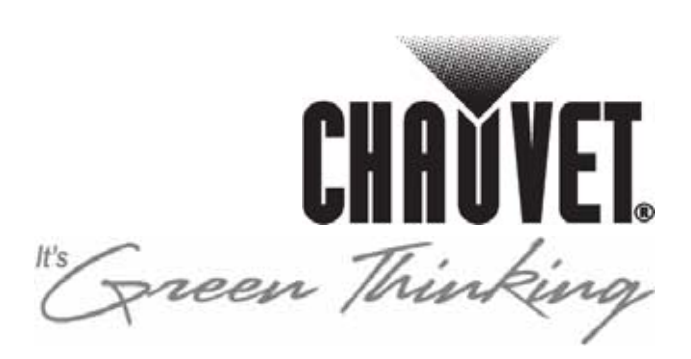